Nedenfor, på næste side, kan du se en vejledning for hvad du gør hvis du har glemt password eller vil lave det om.

Hvis du har glemt dit password eller taster forkert kommer følgende advarsel op.

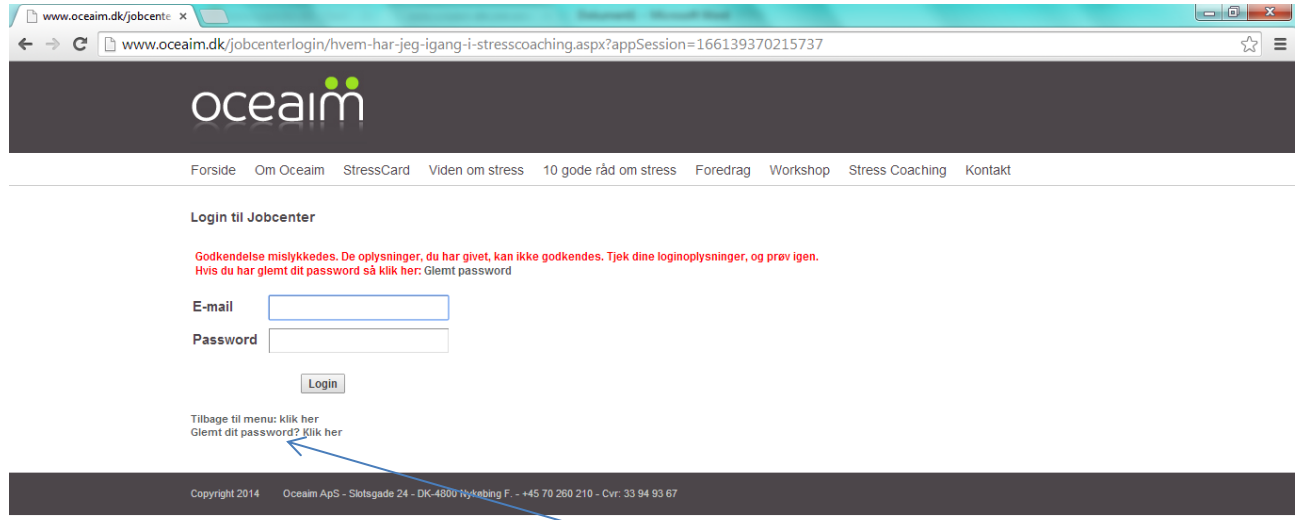

Så kan du prøve igen eller du kan klikke på "Glemt dit password"

## Følgende side kommer frem:

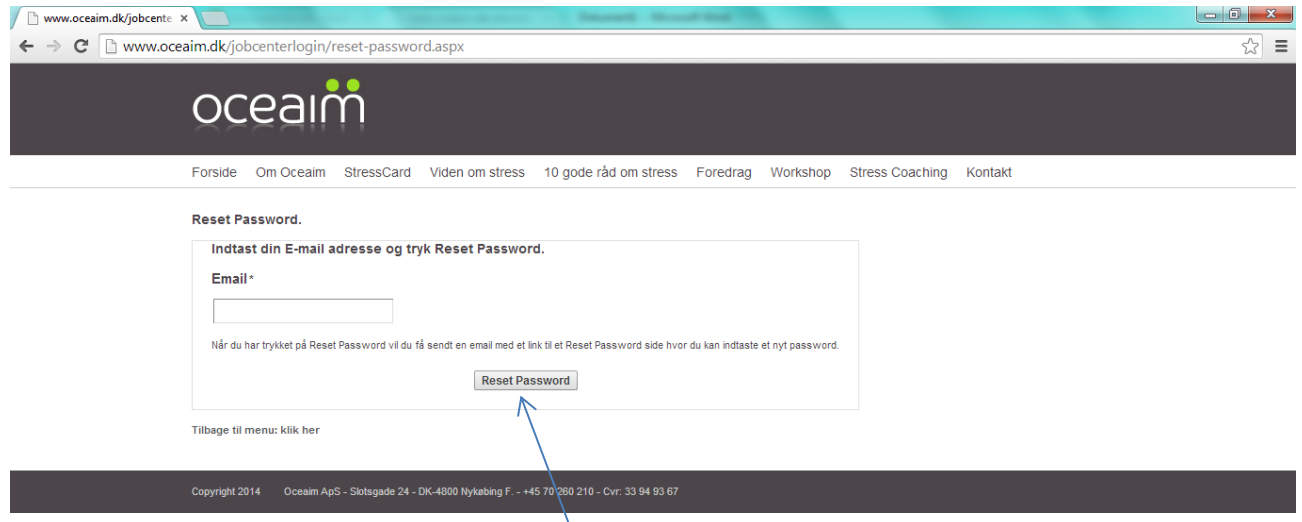

Her kan du taste din E-mail og trykke på [Reset Password] og du vil få tilsendt en Email der beskriver hvordan du kan vælge dig et nyt personligt password.

Som du kan se på skærmbilledet herunder har du nu 2 timer til at vælge et nyt password.

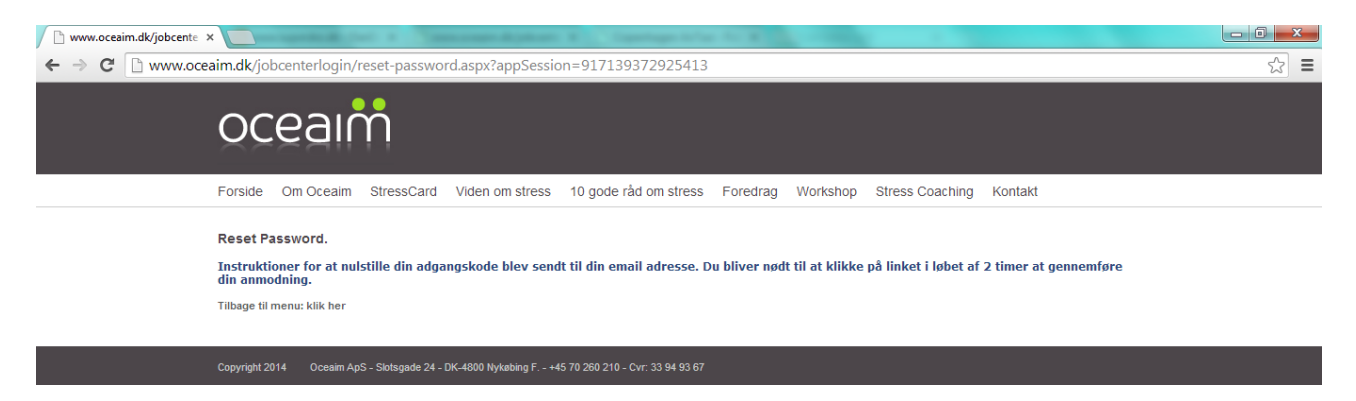

## Følgende email bliver sendt til dig:

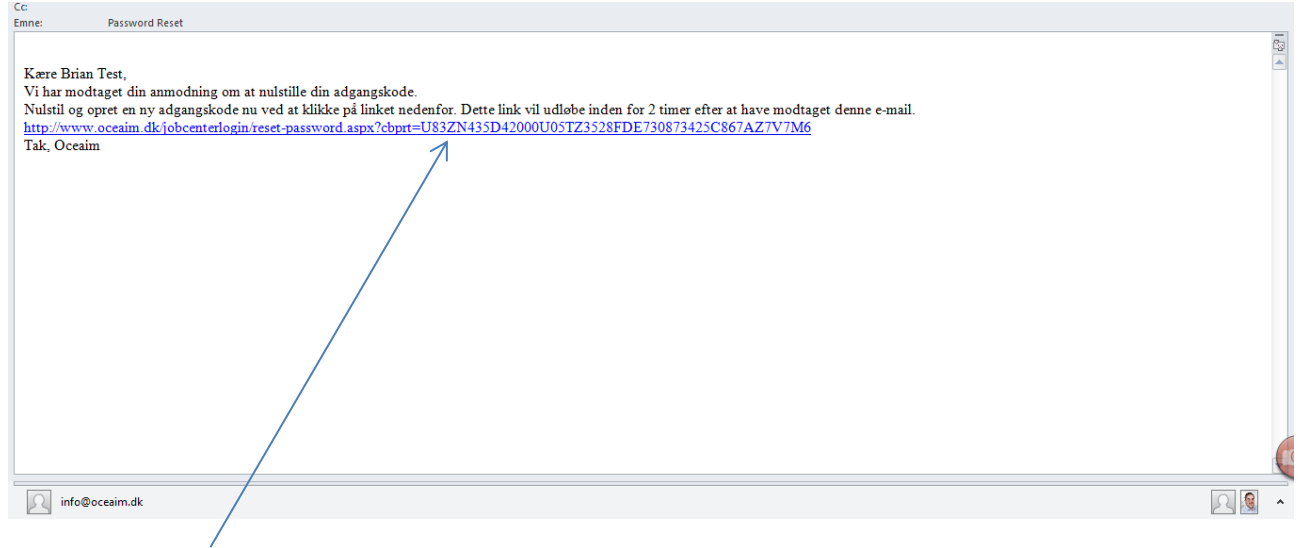

## Klik på Linket i emailen.

## Du kan nu selv vælge dit nye password.

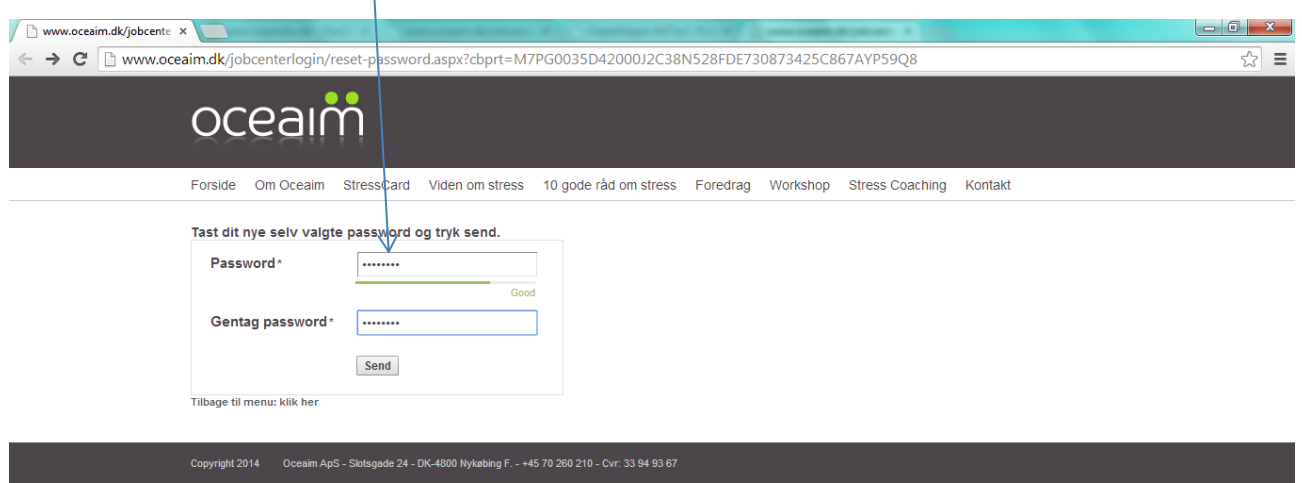

Denne side kommer frem og du kan komme tilbage til hovedmenu ved at klikke på linket.

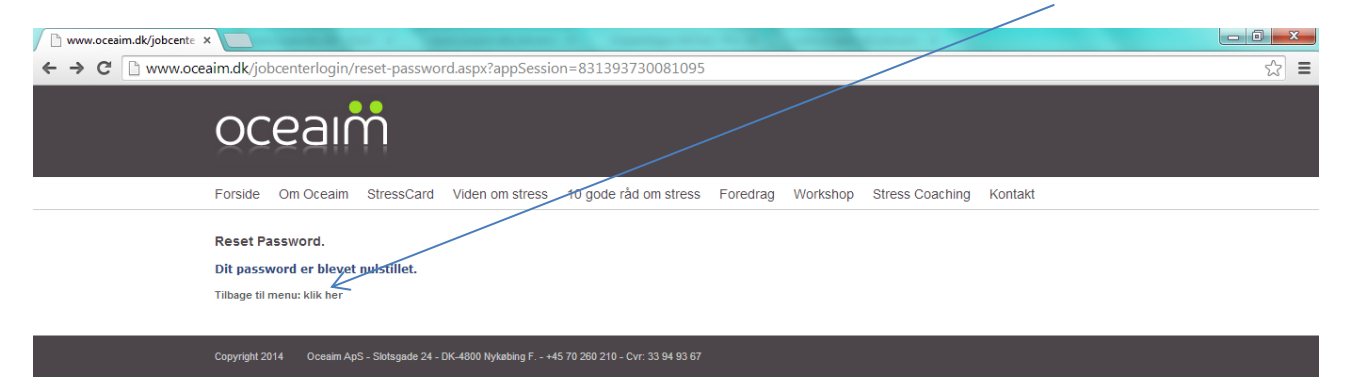